## MICROSOFT ACCESS MCQ BASED COMPUTER MCQ PRACTICE QUESTIONS AND ANSWERS PDF WITH **EXPLANATION**

For All Competitive SSC, Bank, IBPS, UPSC, Railway, IT & Other Govt. Exams

Created By [Careericons](https://careericons.com/) Team

Q1. In Access press …………………….to Copy the selected control to the **Clipboard** 

- a) CTRL+C
- b) CTRL+X
- c) CTRL+V
- d) None of these

careericons.com Q2. In Access press…………………….to Move the selected control to the left (except controls that are part of a layout)

- a) CTRL+C
- b) CTRL+X
- c) CTRL+V
- d) None of these
- Q3. In Access press CTRL+O to
- a) Open a new database
- b) Open an existing database
- c) Exit Office Access 2007Access
- d) None of these

Q4. In Access press …………………….to Move the selected control to the right (except controls that are part of a layout)

a) CTRL+C

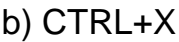

- c) CTRL+V
- d) None of these

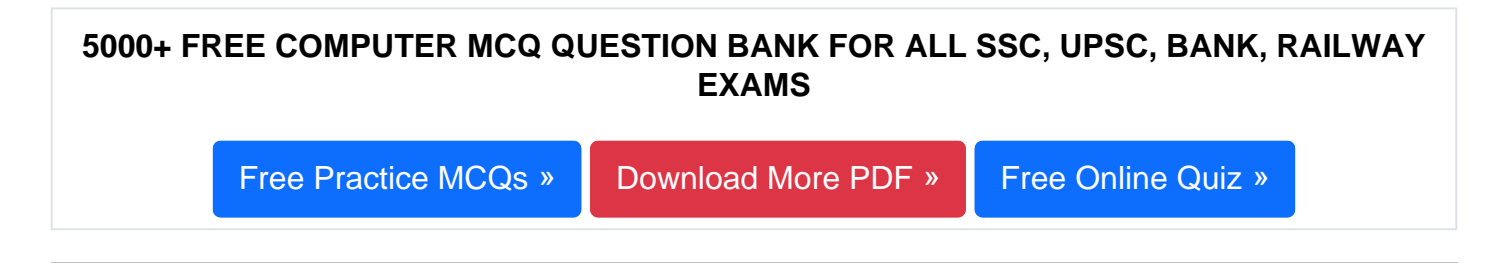

Q5. A query prompts a user for a data and then displays only records that contain the specified date. The type of query is this

- a) A parameter query
- b) A crosstab query
- c) An update query
- d) An action query

Franciana<br>
Francisch query<br>
update query<br>
action query<br>
action query<br>
of you are creating a cross tab query, what must table you<br>
in?<br>
s of confusing information<br>
re than 100 records<br>
east one field<br>
ne of the above<br>
Acces Q6. If you are creating a cross tab query, what must table you are querying contain?

- a) Lots of confusing information
- b) More than 100 records
- c) At least one field
- d) None of the above

Q7. In Access to open an existing database press

- a) CTRL+N
- b) CTRL+O
- c) ALT+F4
- d) None of these

**Q8.** What method can you use to add a new table to your database?

- a) Use Design View to create a table
- b) Enter data directly by using a datasheet
- c) Both of above
- d) All of the above

## **Q9.** In Access press UP ARROW to

- a) Move up one line
- b) Move up one page
- c) Exit the combo box or list box
- d) None of these

## **Q10.** The following property determines what is displayed in a control.

- a) The control source property
- b) The display property
- c) The comes from property
- d) The data property

## the combo box or list box<br>
the combo box or list box<br>
The following property determines what is displayed in a control.<br>
e control source property<br>
e display property<br>
e data property<br>
e data property<br>
E data property<br>
How **Q11.** How can you display Pivot Table report summary data in a currency format?

- a) Use custom calculation
- b) Type in the currency symbol
- c) Modify the field settings
- d) None of the above

**Q12.** What is the purpose of the description column in Table Design View?

- a) To define the data type applied to each field within the table
- b) To describe the data that should be entered in each field
- c) To enter lookup data that the field should refer to.
- d) None of the above

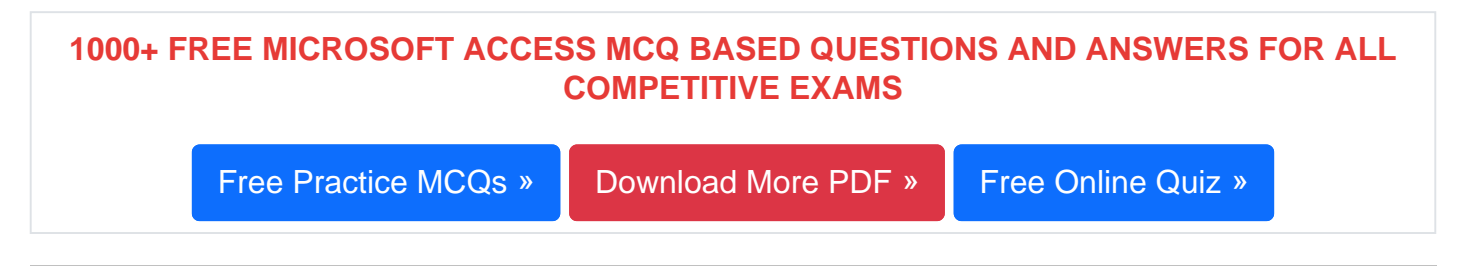

- Q13. Which editor was provided for use with Access Basic?
- a) The Visual Basic 1.0 editor
- b) Notepad
- c) The QuickBasic editor
- d) All of above
- Q14. In Access press ENTER to
- a) Toggle the Navigation Pane
- b) Cycle between open windows
- c) Restore the selected minimized window when all windows are minimized

of above<br>
In Access press ENTER to<br>
ggle the Navigation Pane<br>
cle between open windows<br>
store the selected minimized window when all windows are minimized<br>
m on Resize mode for the active window when it is not maximized; p d) Turn on Resize mode for the active window when it is not maximized; press the arrow keys to resize the window

Q15. The following method you can use to add a new table to your database

- a) Use Design View to create a table
- b) Enter data directly by using a datasheet
- c) Both of above
- d) All of the above

[Read More ms access Question and Answes »](https://careericons.com/computer-mcq/ms-access/set-2-question-answer/376-1/)

Answers to the above questions :

Q1. Answer: (a)

Q2. Answer: (d)

Q3. Answer: (b)

FREE PUF<b[r](https://careericons.com/computer-mcq/ms-powerpoint/115/)>
ENDERTAINEN A CONCEPTS OF COMPUTER<br>
COMPUTER ACRONYMS & ABBREVIATION<br>
SOFTWARE ENGINEERING SYSTEM<br>
SOFTWARE CONSOFTWARE RESIDENCES<br>
SOFTWARE ENGINEERING DATA STRUCTURES & ALGORITHM<br>
COMPUTER NETWORKS<br>
MICROSOFT W 5000+ COMPUTER MCQ TOPIC WISE MCQ QUESTION BANK WITH SOLVED ANSWERS & FREE PDF FUNDAMENTAL & CONCEPTS OF COMPUTER [COMPUTER SECURITY](https://careericons.com/computer-mcq/computer-security/88/) COMPUTER ACRONYMS & ABBREVIATION [BASICS OF HARDWARE & SOFTWARE](https://careericons.com/computer-mcq/basic-hardware-software/93/) INPUT & OUTPUT DEVICES OPERATING SYSTEM [SOFTWARE CONCEPTS](https://careericons.com/computer-mcq/software-concepts/97/) SOFTWARE ENGINEERING [DATA STRUCTURES & ALGORITHMS](https://careericons.com/computer-mcq/data-structures-and-algorithms/99/) [COMPUTER NETWORKS](https://careericons.com/computer-mcq/computer-networks/100/) PARALLEL COMPUTING [WINDOW PROGRAMMING](https://careericons.com/computer-mcq/window-programming/102/) INTERNET AWARENESS [MICROSOFT WINDOWS OPERATING SYSTEM](https://careericons.com/computer-mcq/ms-windows-os/110/) MICROSOFT WINDOWS KEYBOARD SHORTCUTS [MICROSOFT OFFICE QUIZ](https://careericons.com/computer-mcq/ms-office/112/) MICROSOFT WORD MCQ MICROSOFT EXCEL Q/A MICROSOFT POWERPOINT Q/A [MICROSOFT ACCESS MCQ](https://careericons.com/computer-mcq/ms-access/116/) COMPUTER MEMORY MCQ [DATA BASE MANAGEMENT SYSTEM \(DBMS\)](https://careericons.com/computer-mcq/dbms/119/) DATA MINING AND DATA WARE HOUSE [ELECTRONICS DATA PROCESSING](https://careericons.com/computer-mcq/electronics-data-processing/121/)

Q4. Answer: (d)

Q5. Answer: (a)

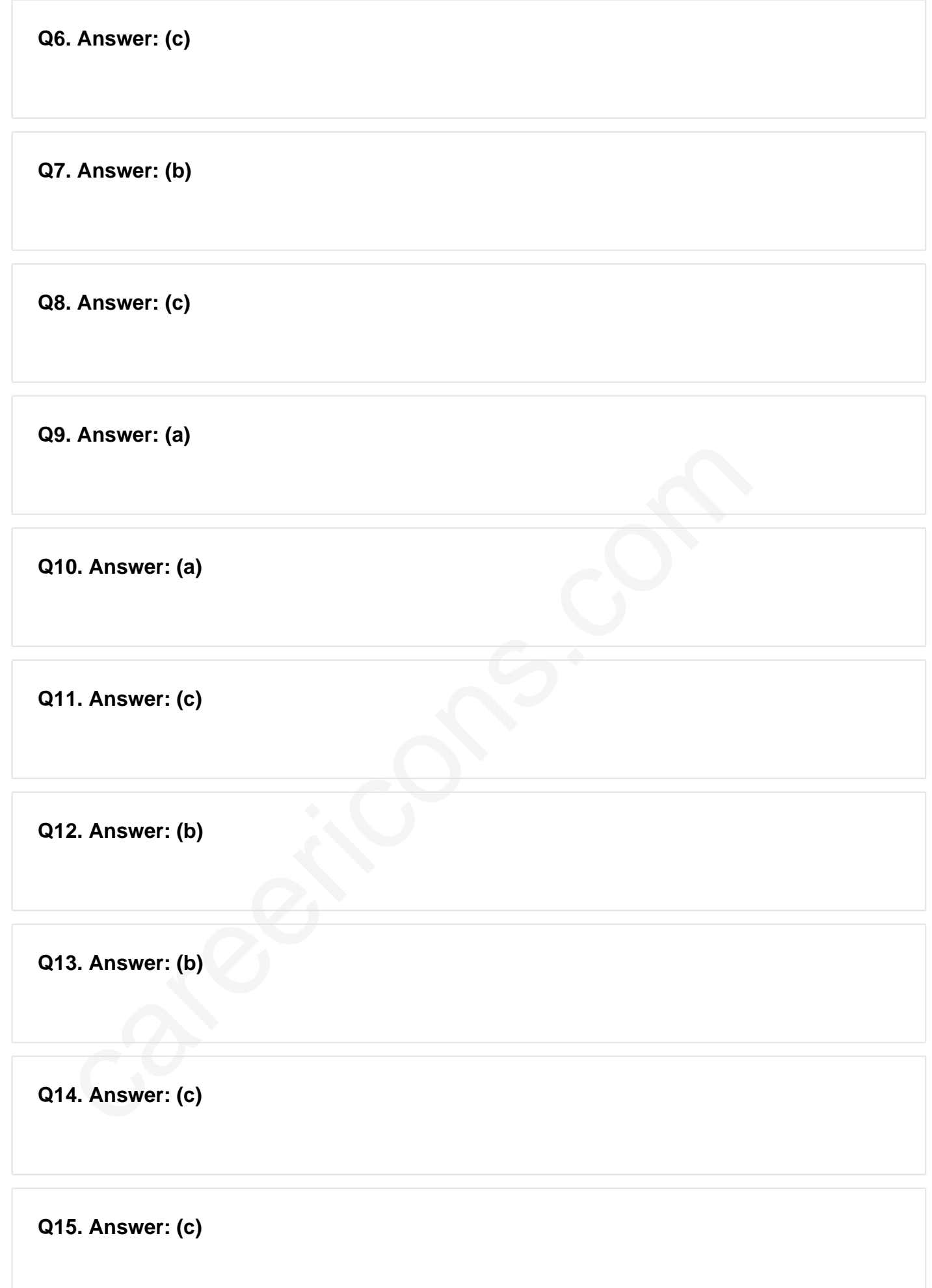

On our site **Careerions.com**, You can find all the content you need to prepare for any kind of exam like. **Verbal Reasoning, Non-Verbal Reasoning, Aptitude, English, Computer, History, Polity, Economy, Geography, General Science, General Awareness** & So on. Make use of our expertcurated content to get an edge over your competition and prepare for your exams effectively.

Practice with our **Free Practice MCQs, Mock Tests Series, Online Quiz** and get an idea of the real exam environment. Keep track of your progress with our detailed performance reports. They are perfect for competitive exam preparation, as well as for brushing up on basic & fundamental knowledge. The questions are updated regularly to keep up with the changing syllabuses.